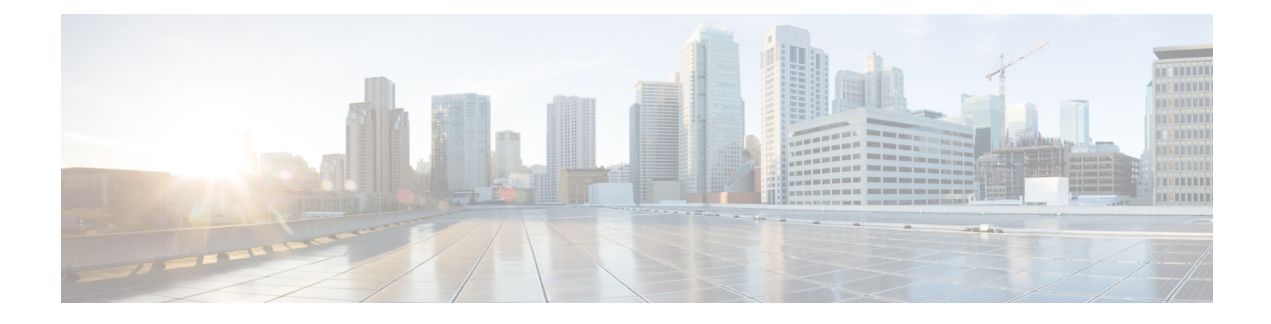

# **Uw gebruikersvoorkeuren wijzigen**

- Over gebruikersvoorkeuren, op pagina 1
- Uw PIN wijzigen, op pagina 1
- Uw opgenomen naam wijzigen, op pagina 2
- Uw status in de telefoonlijst wijzigen, op pagina 3
- Uw alternatieve apparaten wijzigen, op pagina 4

## **Over gebruikersvoorkeuren**

In de gebruikersvoorkeuren wordt informatie over u als gebruiker van het Cisco Unity Connection-systeem vastgelegd. Ook wordt een aantal van uw keuzes voor interactie met het systeem vastgelegd.

## **Uw PIN wijzigen**

Uw Cisco Unity Connection-PIN beschermt de privacy van uw berichten en beveiligt uw Cisco Unity Connection-postvak tegen ongeoorloofde toegang. U kunt uw pincode op ieder moment wijzigen.

Volg de veiligheidsrichtlijnen van de Connection-beheerder bij het wijzigen van uw PIN. Over het algemeen zijn kortere wachtwoorden gemakkelijker in gebruik maar zijn langere wachtwoorden veiliger, vooral wanneer het wachtwoord moeilijk te raden is. Een moeilijk te raden wachtwoord houdt het volgende in:

- Het wachtwoord mag niet uw primaire toestelnummer bevatten, ook niet gespiegeld.
- Het wachtwoord moet minimaal drie verschillende cijfers bevatten.
- De cijfers mogen geen logische getallenreeks vormen, oplopend of aflopend (bijvoorbeeld 12345 of 54321).
- Een cijfer mag niet meer dan twee keer achter elkaar worden gebruikt (bijvoorbeeld 14777).
- Het wachtwoord mag geen herhalingen van twee of meer getallen bevatten (bijvoorbeeld 408510408).
- Het wachtwoord mag geen numerieke weergave van uw voor- of achternaam zijn, of een combinatie van uw voor- en achternaam. (Als u bijvoorbeeld Jan Smit heet, mag u geen numerieke weergave gebruiken van jans, jansmit, jsmit of smit.)

### **Uw PIN wijzigen via het toetsenblok van de telefoon**

- **Stap 1** Bel en meld u aan bij Connection.
- **Stap 2** Selecteer in het hoofdmenu de optie **Setup-opties**, **Voorkeuren** en vervolgens **Wachtwoord**.
- **Stap 3** Volg de aanwijzingen voor het opgeven en bevestigen van een nieuw wachtwoord. Gebruik de cijfers 0 tot en met 9.

#### **Uw PIN wijzigen via spraakopdrachten**

**Stap 1** Bel en meld u aan bij Connection.

**Stap 2** Wanneer Connection vraagt 'What do you want to do', zegt u:

"Setup-opties." (Connection schakelt tijdelijk over naar het toetsenblok van de telefoon.)

- **Stap 3** Selecteer op het toetsenblok van de telefoon de optie **Voorkeuren** en vervolgens **Wachtwoord**.
- **Stap 4** Volg de aanwijzingen voor het opgeven en bevestigen van een nieuw wachtwoord. Gebruik de cijfers 0 tot en met 9.
	- Als u wilt terugschakelen naarspraakopdrachten, houdt u **\*** ingedrukt totdat u de aanwijzing 'Voice Command Conversation' hoort. **Tip**

## **Uw opgenomen naam wijzigen**

Uw opgenomen naam wordt afgespeeld als u een bericht achterlaat voor andere gebruikers en identificeert u als de adressenlijst wordt gebruikt. De opgenomen naam wordt ook afgespeeld als u een begroeting met de opnamen van het systeem gebruikt in plaats van uw eigen opnamen.

Ω

Andere gebruikers van Cisco Unity Connection horen uw alternatieve begroeting niet wanneer zij via de telefoon berichten aan u sturen. Naast het inschakelen van de alternatieve begroeting, kunt u ook overwegen om uw opgenomen naam te wijzigen en informatie toe te voegen dat u afwezig bent. **Tip**

### **Uw opgenomen naam wijzigen via het toetsenblok van de telefoon**

**Stap 1** Bel en meld u aan bij Connection.

- **Stap 2** Selecteer in het hoofdmenu de optie **Setup-opties**, **Voorkeuren** en vervolgens **Opgenomen naam**.
- **Stap 3** Volg de aanwijzingen voor het opnemen van uw naam of een kort bericht.

Druk op **8** om de opname te onderbreken of te hervatten. Druk op **#** om de opname te beëindigen.

## **Uw opgenomen naam wijzigen via spraakopdrachten**

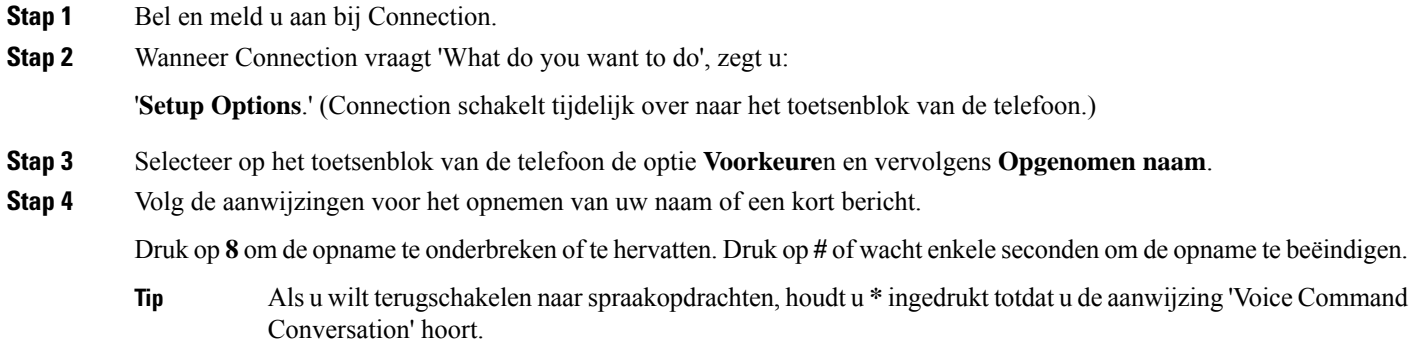

# **Uw status in de telefoonlijst wijzigen**

U kunt kiezen of u al dan niet in de telefoonlijst wordt vermeld. Als u in de lijst wordt vermeld, kunnen bellers die uw toestelnummer niet kennen u bereiken door uw naam op te zoeken in de telefoonlijst.

### **Uw status in de telefoonlijst wijzigen via het toetsenblok van de telefoon**

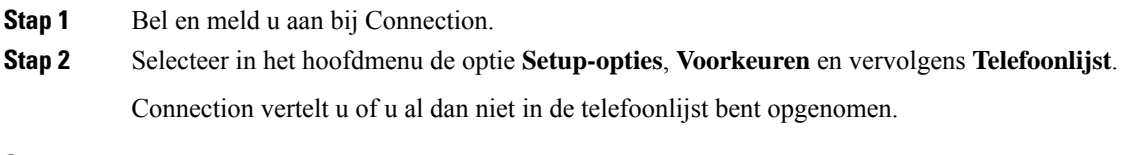

**Stap 3** Volg de aanwijzingen voor het wijzigen van uw status in de lijst.

## **Uw status in de adressenlijst wijzigen via spraakopdrachten**

**Stap 1** Bel en meld u aan bij Connection. **Stap 2** Wanneer Connection vraagt 'What do you want to do', zegt u: '**Setup Options**.' (Connection schakelt tijdelijk over naar het toetsenblok van de telefoon.)

- **Stap 3** Selecteer op het toetsenblok van de telefoon de optie **Voorkeuren** en vervolgens **Adressenlijst**.
- **Stap 4** Volg de aanwijzingen voor het wijzigen van uw status in de lijst.

**Tip**

Als u wilt terugschakelen naarspraakopdrachten, houdt u **\*** ingedrukt totdat u de aanwijzing 'Voice Command Conversation' hoort.

## **Uw alternatieve apparaten wijzigen**

U kunt informatie over alternatieve apparaten die u gebruikt, zoals een mobiele telefoon, een telefoon thuis of een telefoon op een andere werkplek, toevoegen aan uw persoonlijke voorkeuren in Cisco Unity Connection. Hierdoor kunt u makkelijker Connection bellen met een alternatief apparaat. Het systeem zal het nummer herkennen en op dezelfde manier werken als wanneer u belt via uw primaire toestel.

U kunt maximaal tien alternatieve apparaten opgeven. De Connection-beheerder kan ook alternatieve apparaten voor u toevoegen ter aanvulling op uw primaire toestel. (Wanneer u het systeem via de telefoon benadert, geeft Connection geen lijst op van door de beheerder gedefinieerde alternatieve apparaten. U kunt deze echter wel bekijken in Messaging Assistant).

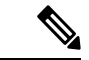

#### **Opmerking**

Wanneer u zich aanmeldt via een telefoonnummer dat niet is opgenomen bij uw alternatieve apparaten, wordt u mogelijk gevraagd of u het nummer wilt toevoegen. Als u kiest voor toevoeging van het nummer, zal Connection het herkennen en op dezelfde manier reageren als wanneer u belt via uw primaire toestel. Als u het nummer niet toevoegt, zal Connection niet nogmaals vragen of u het wilt toevoegen.

U kunt alternatieve apparaten telefonisch toevoegen of verwijderen.

#### **Uw alternatieve apparaten wijzigen via het toetsenblok van de telefoon**

#### **Stap 1** Bel en meld u aan bij Connection via een telefoon die niet uw primaire toestel of een bestaand alternatief apparaat is.

**Stap 2** Selecteer in het hoofdmenu de optie **Setup-opties**, **Voorkeuren** en vervolgens **Alternatieve apparaten bewerken**.

**Stap 3** Volg de aanwijzingen om de telefoon toe te voegen als een alternatief apparaat, of om een lijst op te vragen en bestaande alternatieve apparaten te verwijderen.

### **Uw alternatieve apparaten wijzigen via spraakopdrachten**

**Stap 1** Bel en meld u aan bij Connection.

Als u een alternatief apparaat toevoegt, moet u bellen met een telefoon die niet uw primaire toestel of een bestaand alternatief apparaat is.

#### **Stap 2** Wanneer Connection vraagt 'What do you want to do', zegt u:

'**Setup Options**.' (Connection schakelt tijdelijk over naar het toetsenblok van de telefoon.)

- **Stap 3** Selecteer op het toetsenblok van de telefoon de optie **Setup-opties**, **Voorkeuren** en vervolgens **Alternatieve apparaten bewerken**.
- **Stap 4** Volg de aanwijzingen om de telefoon toe te voegen als een alternatief apparaat, of om een lijst op te vragen en bestaande alternatieve apparaten te verwijderen.
	- Als u wilt terugschakelen naarspraakopdrachten, houdt u **\*** ingedrukt totdat u de aanwijzing 'Voice Command Conversation' hoort. **Tip**

I

#### Over de vertaling

Cisco biedt voor sommige gebieden lokalisatie aan voor deze content. De vertalingen worden echter alleen aangeboden ter informatie. Als er sprake is van inconsistentie, heeft de Engelse versie van de content de voorkeur.